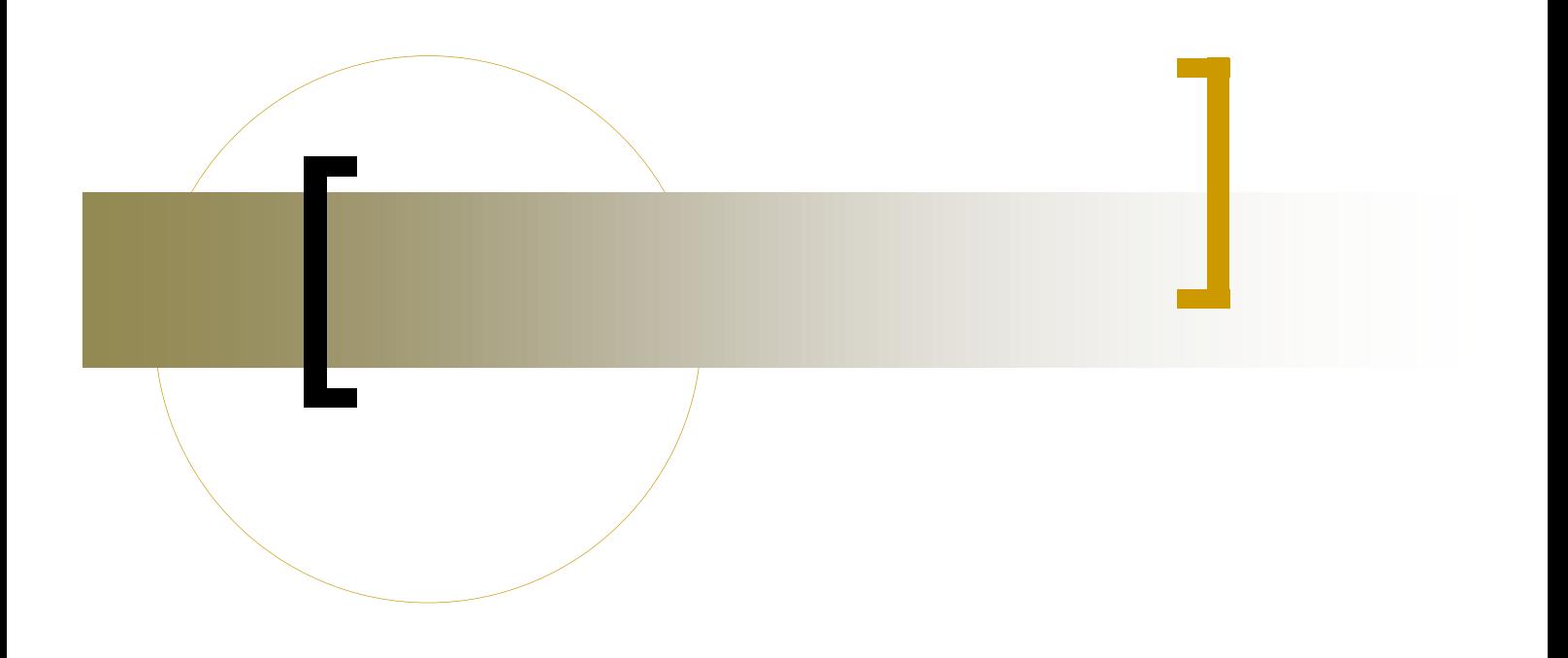

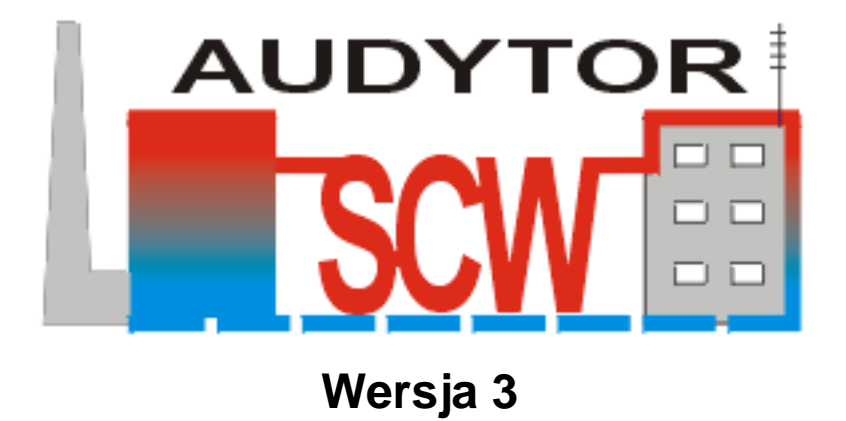

**Zmiany w programie Audytor SCW wersja 3.00 w stosunku do wersji 2**

Zmieniono silnik baz danych na bardziej wydajny, pozwalający na dalszy rozwój programu Audytor SCW w kierunku dostępności danych na wielu stanowiskach. Jest to bardzo ważna zmiana w programie Audytor SCW ponieważ wymagała przeprowadzenia przeglądu całego kodu programu oraz zmiany i optymalizacji jego struktur.

Zastosowanie nowych rozwiązań obsługi i zarządzania bazami danych pozwoliło na implementację najnowszych formatów bazy danych Ms Access i innych baz danych (np. MS SQL, Oracle, FireBird i innych).

Wizualizacja na mapie sieci ciepłowniczej miejsc (węzłów cieplnych), w których występuje niedobór ciśnienia dyspozycyjnego oraz minimalne wartości temperatury wody zasilającej spowodowane występowaniem strat ciepła.

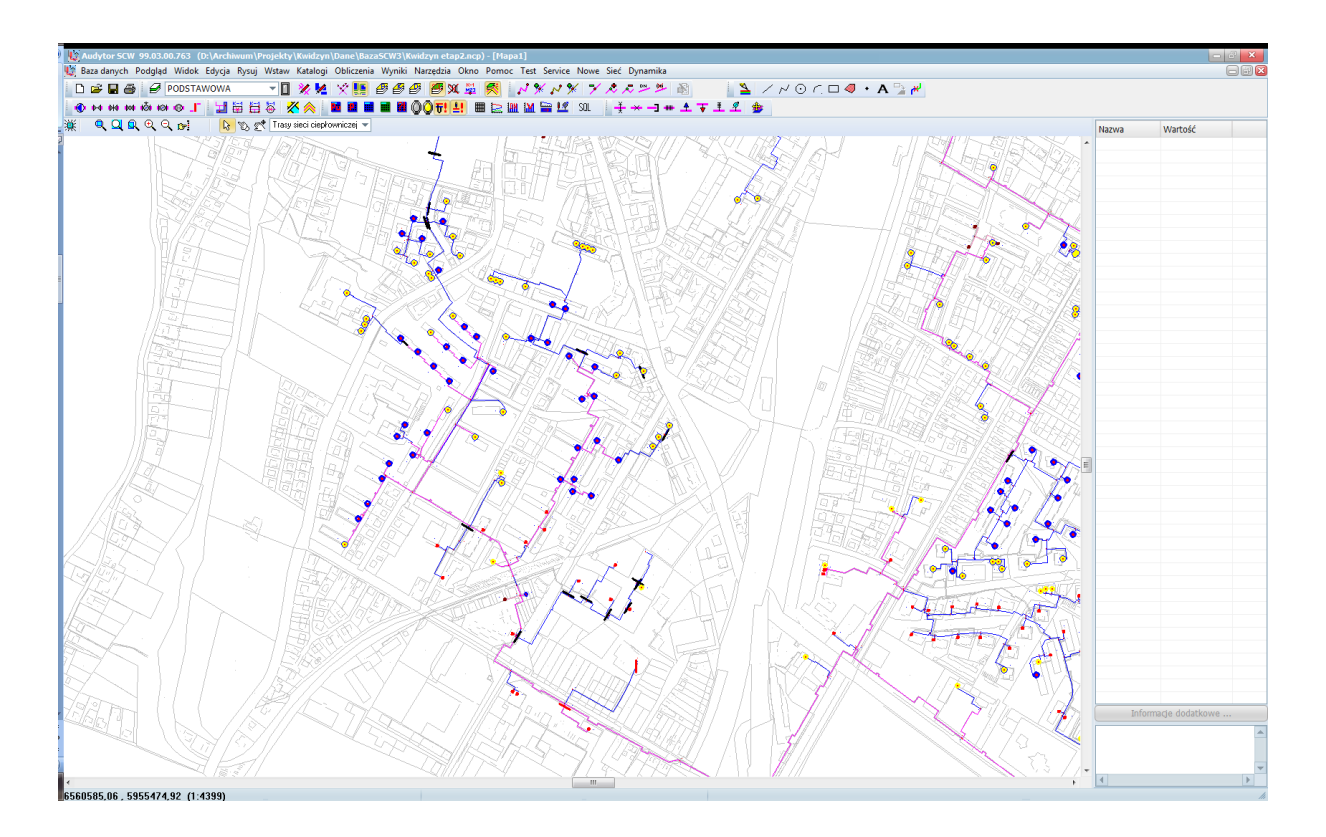

Zmiany przeglądarek bazy danych i wyników obliczeń (np.: *Podgląd -> Węzły tras sieci*) : Zmiana sposobu przeglądania, przeszukiwania i sortowania danych w tabelach danych i wyników obliczeń. Sortowanie danych według dowolnej kolumny: rosnąco lub malejąco po naciśnięciu jej nagłówka.

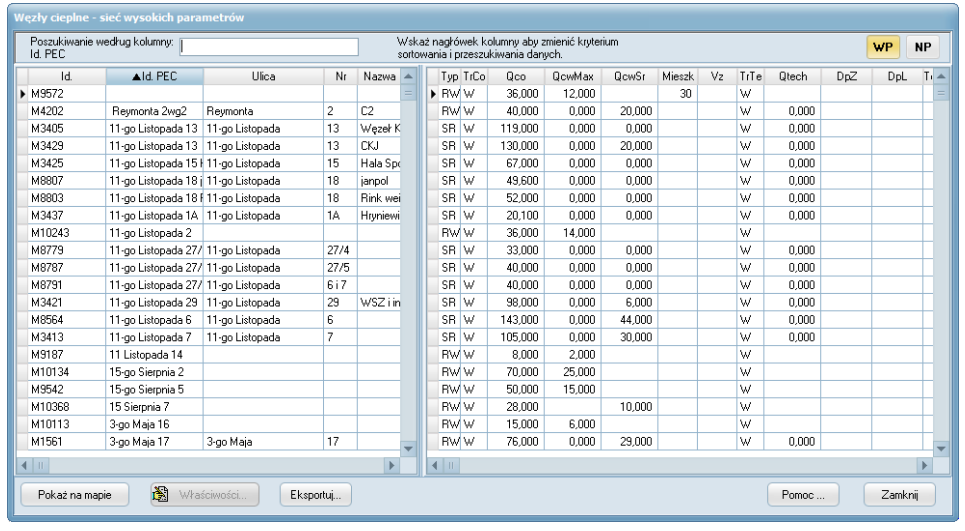

Zmieniono okno dla polecenia 'Opcje'.

Dodano parametry:

- tras sieci niskich parametrów,
- węzłów tras sieci niskich parametrów,
- pokaż dynamiczne opisy tras sieci

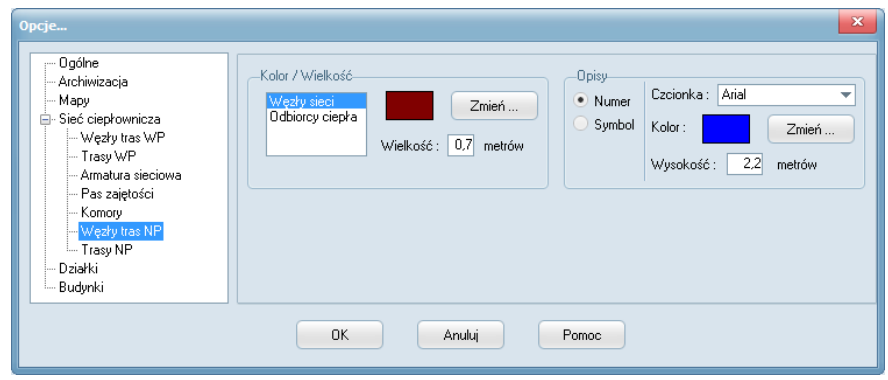

Dodano funkcję automatycznego sprawdzania dostępności nowej wersji programu oraz automatycznej aktualizacji.

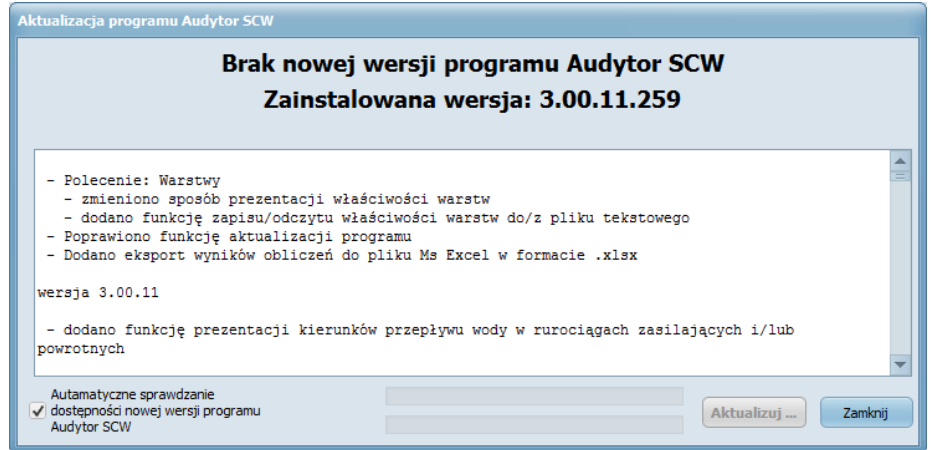

Zmieniono procedury importu plików grafiki wektorowej w formacie .dxf, .dwg,

Zmieniono procedury wyświetlania plików rastrowych (map geodezyjnych)

## **Charakterystyka przepływu wody w rurociągach**

- Dodano wykres jednostkowych strat ciepła rurociągów zasilających i powrotnych oraz całkowitych strat ciepła,

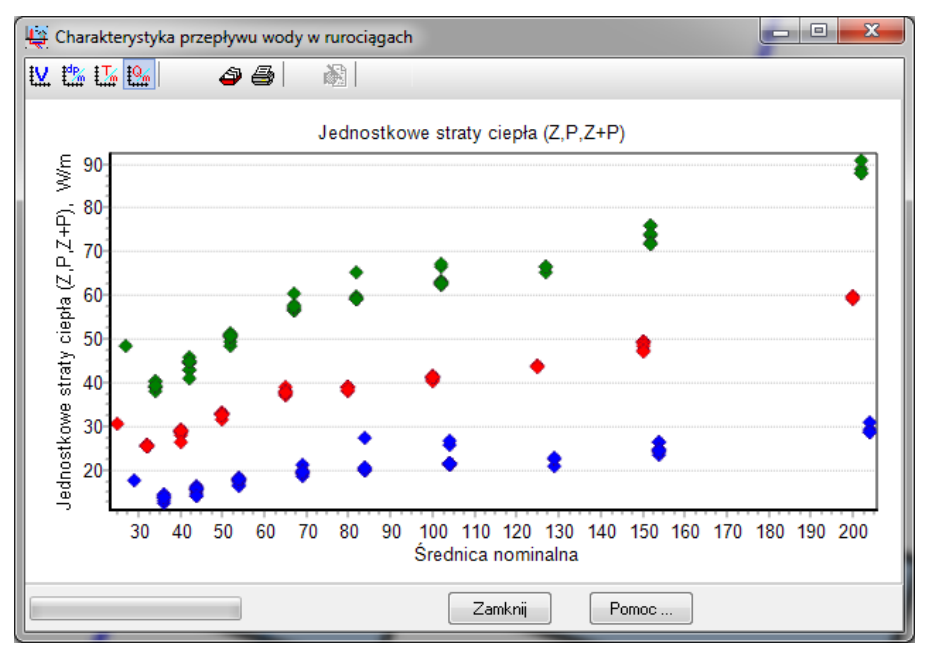

- Dodano wykres jednostkowych spadków ciśnienia dla rurociągów zasilających oraz powrotnych,
- Dodano wykres jednostkowych wartości całkowitego spadku temperatury w rurociągu zasilającym i powrotnym

## **Kierunki przepływu wody w rurociągach**

- dodano funkcję prezentacji kierunków przepływu wody w rurociągach zasilających i/lub powrotnych. Funkcja szczególnie przydatna w przypadku analizy sieci pierścieniowych, Włączenie/wyłączenie funkcji: *Baza Danych->Opcje -> "Sieć ciepłownicza"->"Pokaż kierunki przepływu wody"*,

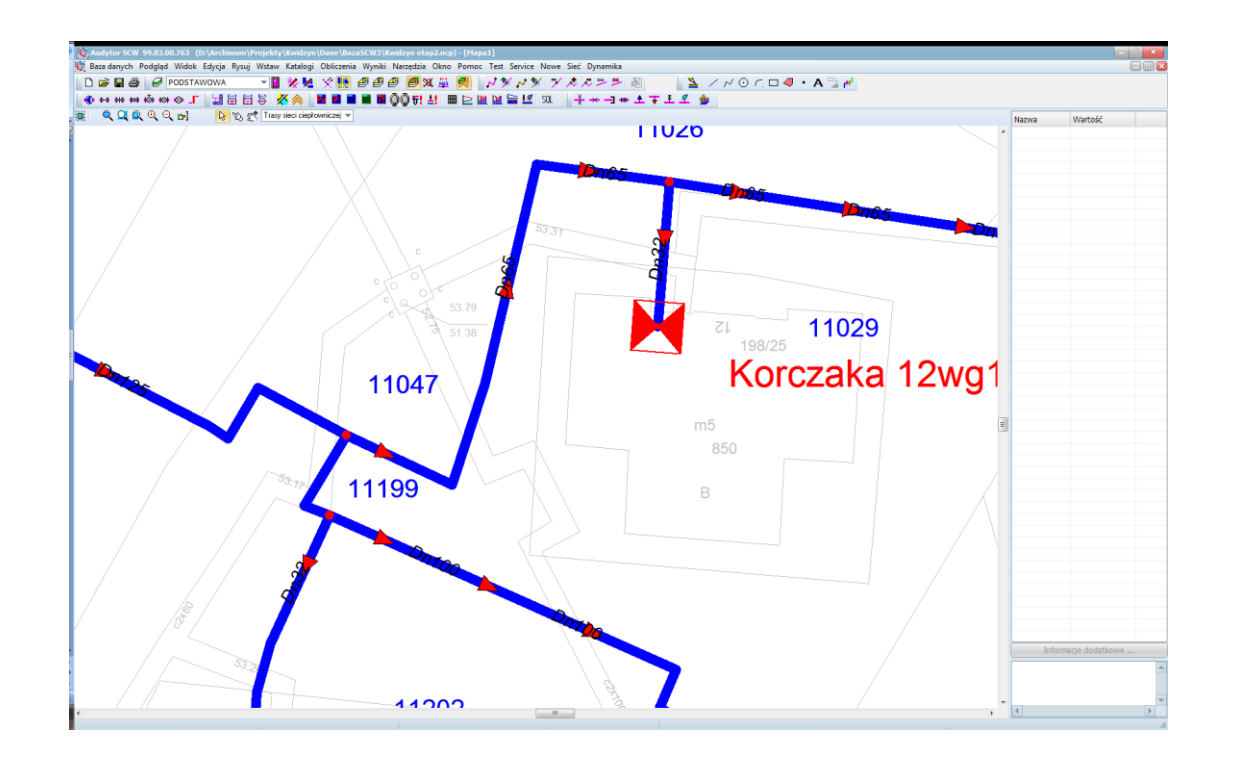

# **Automatyczna archiwizacja bazy danych**

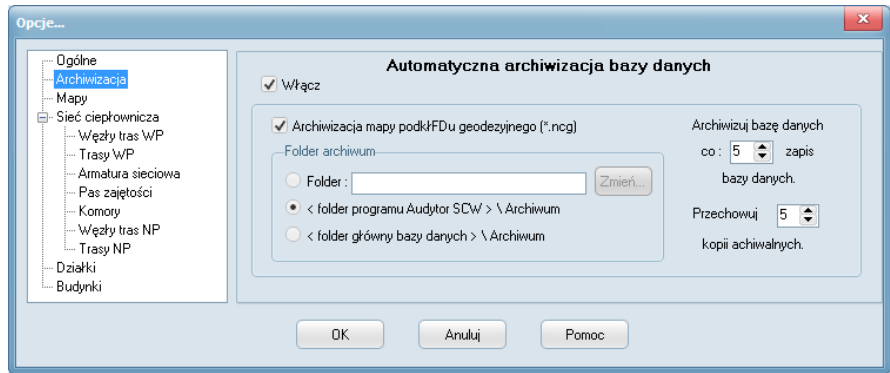

- dodano funkcję automatycznej archiwizacji bazy danych. Podczas zapisu bazy danych wykonywana jest kopia zapasowa plików bazy danych w formie archiwum zip. Parametry funkcji archiwizacji bazy danych znajdują się: *Baza Danych->Opcje->Archiwizacja* tj.:
	- Włącz : włączanie funkcji automatycznej archiwizacji bazy danych,
	- Archiwizacja mapy podkładu geodezyjnego (\*.ncg) : dołączenie do archiwum pliku podkładu geodezyjnego,
	- Folder archiwum : zdefiniowanie miejsca składowania plików archiwalnych:
	- w określonym katalogu
	- w podkatalogu (Archiwum) foldera w którym zainstalowano program Audytor SCW,
	- w podkatalogu foldera w którym znajduje się otwarta baza danych.
	- Archiwizuj bazę danych co 'X' zapis bazy danych : Archiwizacja bazy danych wykonywana jest po 'X' zapisie bazy danych poleceniem: *Baza Danych->Zapisz*,

 Uwaga: Archiwizacja bazy danych wykonywana jest zawsze po zakończeniu polecenia: *Baza Danych->Zapisz jako*,

 - Przechowuj 'Y' kopi archiwalnych: liczba przechowywanych kopi archiwum w zdefiniowanym miejscu (folderze) przechowywania plików archiwalnych.

- dodano polecenie: *Baza danych -> Zapisz i archiwizuj*. Zapisanie bazy danych z wymuszoną archiwizacją. Polecenie jest aktywne gdy: otwarto bazę danych, dokonano zmian w bazie danych, aktywowano funkcję automatycznej archiwizacji.

## **Inne:**

- Edycja odcinka sieci: usunięto domyślną datę uruchomienia odcinka sieci dla nowej sieci,
- Obliczenia kosztów pracy sieci
- usunięto problem z uruchamianiem programu Audytor SCW na komputerach z zainstalowanym pakietem Ms Office 64 bit.
- poprawiono polecenie: *Baza danych -> Kompaktowanie* bazy danych
- usunięto problem z tworzeniem wykresu piezometrycznego
- poprawiono wprowadzanie danych o wymiennikach ciepła i urządzeniach węzła cieplnego
- dodano przeglądarkę Komór / Studzienek ciepłowniczych : *Podgląd->Komory / Studzienki*
- poprawki w zakresie weryfikacji bazy danych
- dodano komunikat o zbliżającym się przekroczeniu limitu liczby odcinków i węzłów cieplnych dla wersji (D) programu Audytor SCW
- poprawka funkcji: *Obliczenia->Obliczenia sieci Wysokich Parametrów*
- w oknie informującym o braku pliku mapy rastrowej dodano klawisz 'Anuluj' umożliwiający pominięcie dalszych komunikatów o braku plików map rastrowych,

# Polecenie: Warstwy

- zmieniono sposób prezentacji właściwości warstw
- dodano funkcję zapisu/odczytu właściwości warstw do/z pliku tekstowego
- Poprawiono funkcję aktualizacji programu
- Dodano eksport wyników obliczeń do pliku Ms Excel w formacie .xlsx
- dodano możliwość zmiany koloru tła na 'Mapie parametrów wody sieciowej'
- poprawiono funkcję prezentacji schematu sieci ciepłowniczej na 'Mapie parametrów wody sieciowej' oraz rozszerzono paletę kolorów,
- poprawka w zakresie prezentacji węzłów cieplnych z niedoborem ciśnienia dyspozycyjnego i dużego schłodzenia wody w rurociągu zasilającym,
- poprawiono błąd zapisu bazy danych (Polecenie: *Zapisz jako.*..),
- zaktualizowano katalog rur preizolowanych firmy Finpol,
- poprawka w zakresie interpretowania zamknięć klap,
- poprawiono możliwość ustawienia domyślnej szerokości dla elementów graficznych typu 'punkt'. Domyślna szerokość punktów odpowiada wartości 'Szerokość' w zakładce 'Ogólne' okna parametrów rysowania : *Rysuj->Parametry*,
- zmieniono/zaktualizowano opis klawisza 'Komory' oknie podglądu węzłów tras sieci:

*Podgląd->Węzły tras sieci*. Zmieniono opis na "P.węzłowe" (punkty węzłowe).

- Dodano możliwość zmiany rodzaju trasy sieci ciepłowniczej oraz katalogu rur w funkcji: 'Grupowa zmiana właściwości tras sieci ciepłowniczej'.
- zmiany w procedurze sprawdzającej strukturę bazy danych
- poprawki w procedurach numerycznych.
- optymalizacja modułu obliczeniowego w zakresie zapisu wyników obliczeń do bazy danych

- funkcja usuwania elementów graficznych: dodano pasek postępu usuwania obiektów graficznych oraz dodano możliwość przerwania procesu usuwania po wciśnięciu klawisza Esc,

- przywrócono funkcję 'Rysuj sieć WP' w menu kontekstowym,
- zmiany w funkcji wczytywania plików map rastrowych (jpg, tif)
- zmiany w funkcji wczytywania plików .shp
- usunięto błąd pojawiający się przy próbie edycji danych dla źródeł ciepła i wykonując obliczenia
- przywrócono opcję 'Właściwości' w menu kontekstowym,
- optymalizacja szybkości edytora graficznego

- poprawiono opcję wyboru sposobu wprowadzania danych o rzędnej i zagłębieniu rurociągu w oknie edycji danych o punkcie węzłowym sieci ciepłowniczej,